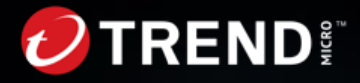

**ウイルスバスター ビジネスセキュリティサービス/ Trend Micro Worry-Free XDR 通信概要**

налкоок **STREND** 

トレンドマイクロ株式会社

#### **はじめに**

- 本資料は、ウイルスバスター ビジネスセキュリティサービス/ Trend Micro Worry-Free XDR の通信仕様を説明する資料です。
- 用語と略称について
	- − 当該製品にはそれぞれ下記略称が用いられます。
		- ウイルスバスタービジネスセキュリティサービス……「VBBSS」
		- Trend Micro Worry-Free XDR …… 「WFXDR」
	- − 本資料では以下VBBSSと記載しますが、VBBSSと記載のある 内容についても、VBBSS/WFXDR共通です。

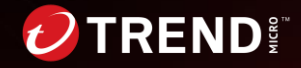

### **はじめに**

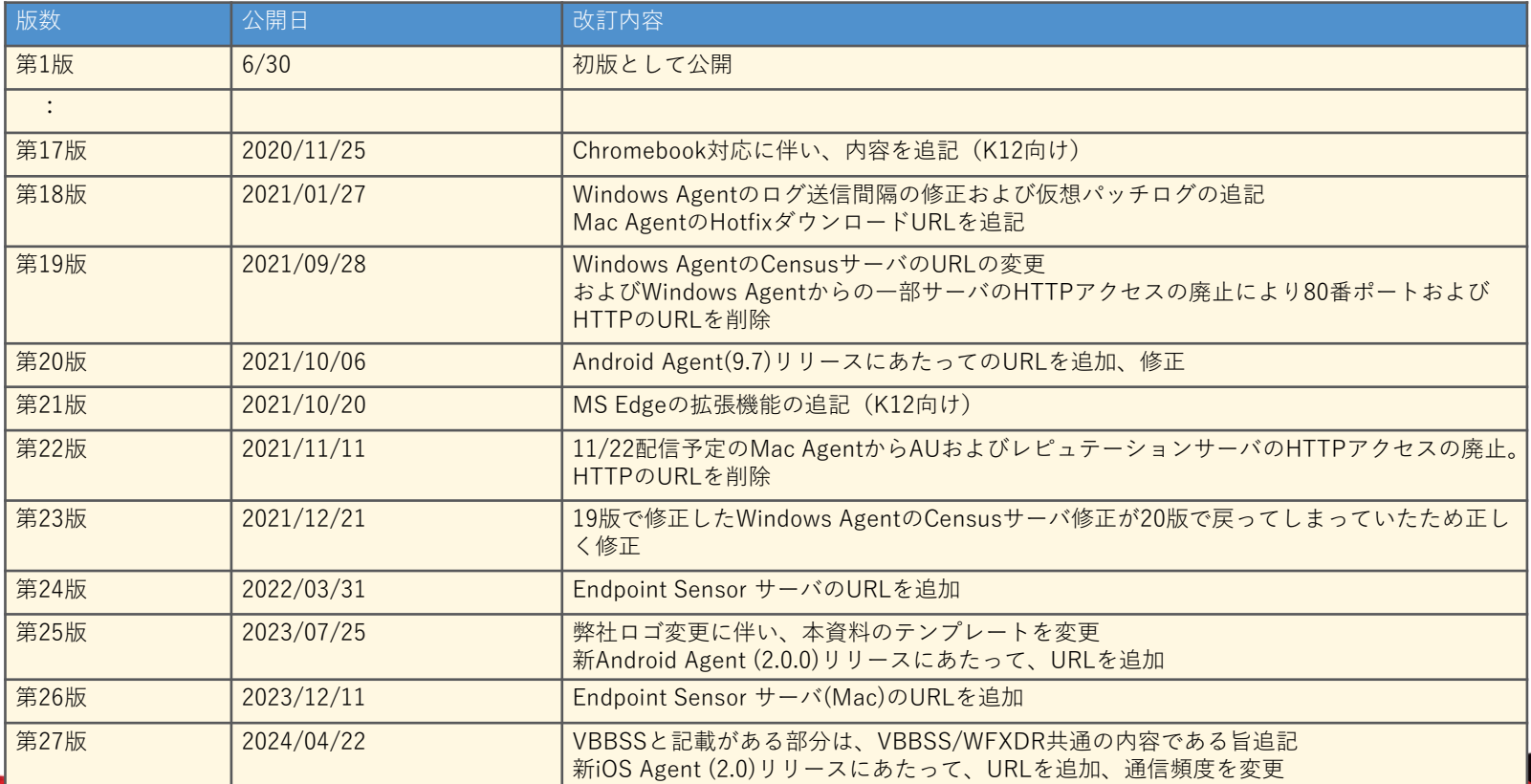

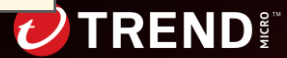

# **通信先と通信ポート**

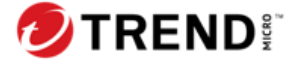

## **【Windows】エージェントから各サーバへの通信**

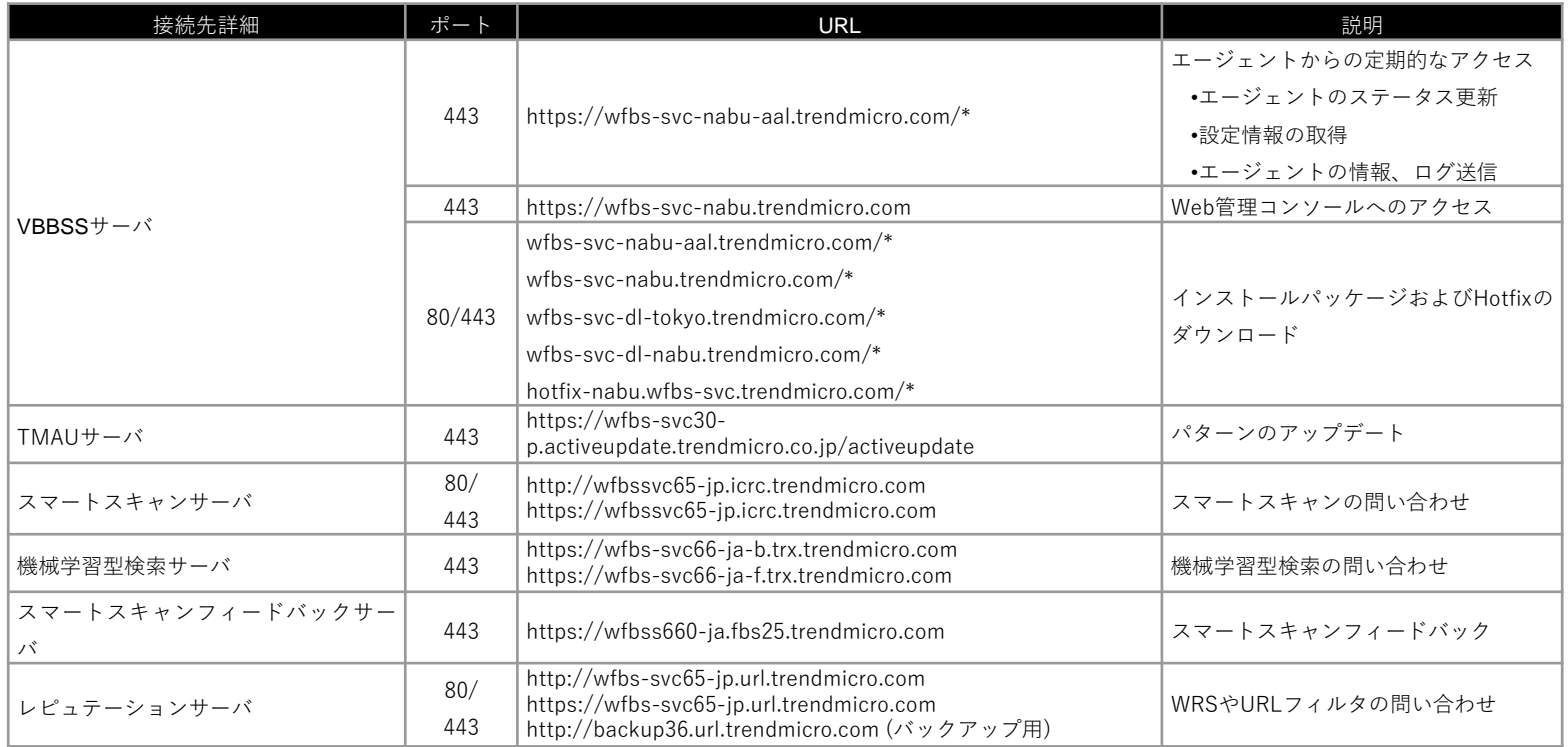

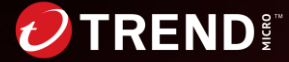

## **【Windows】エージェントから各サーバへの通信**

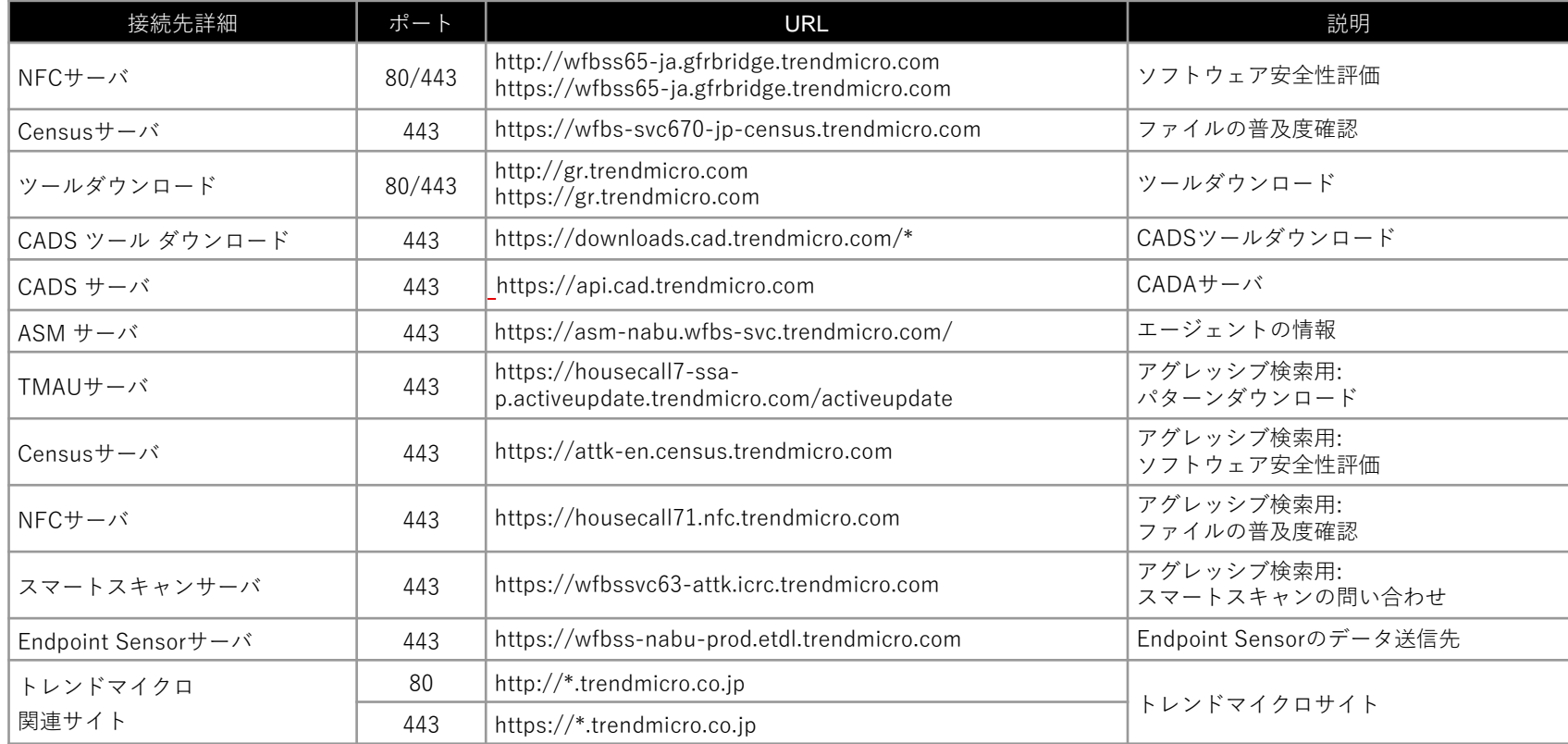

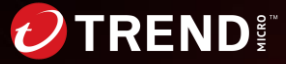

## **【Mac】エージェントからサーバへの通信**

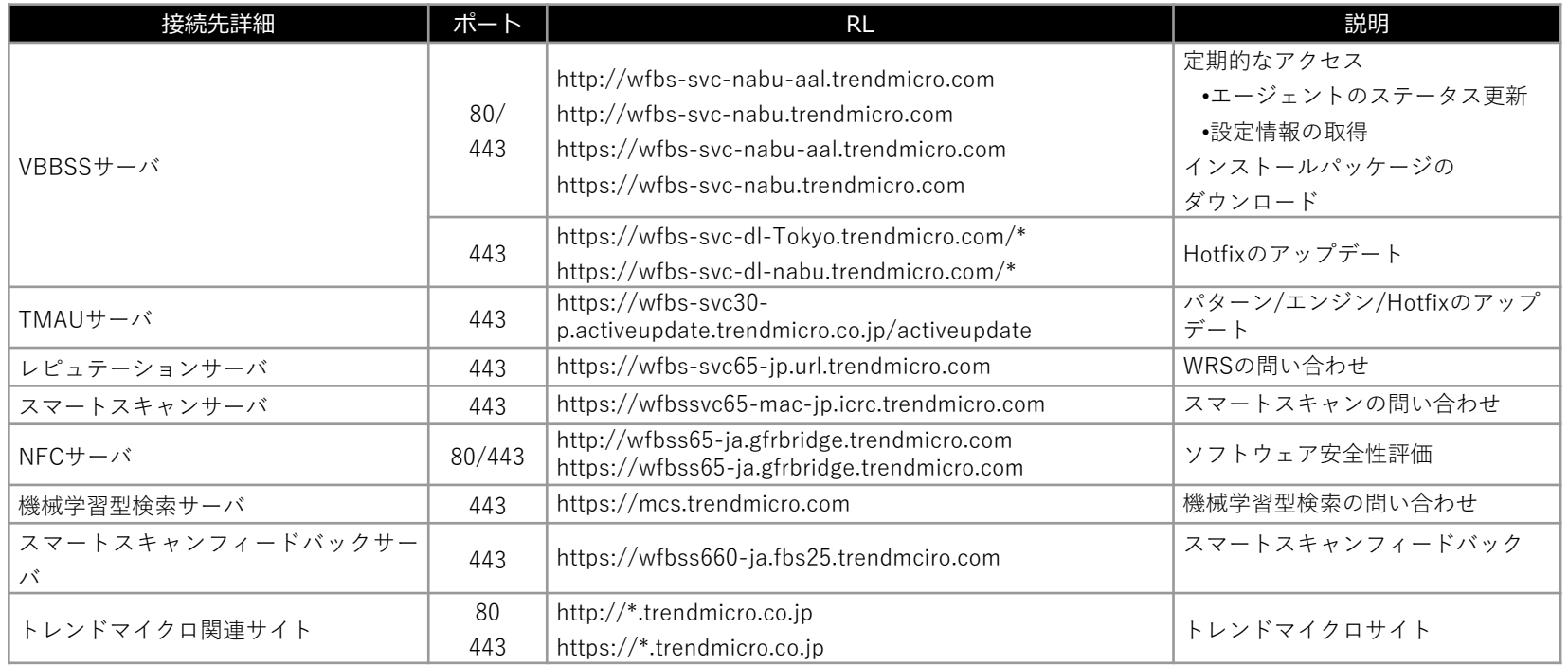

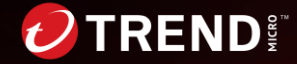

## **【Mac】エージェントからサーバへの通信**

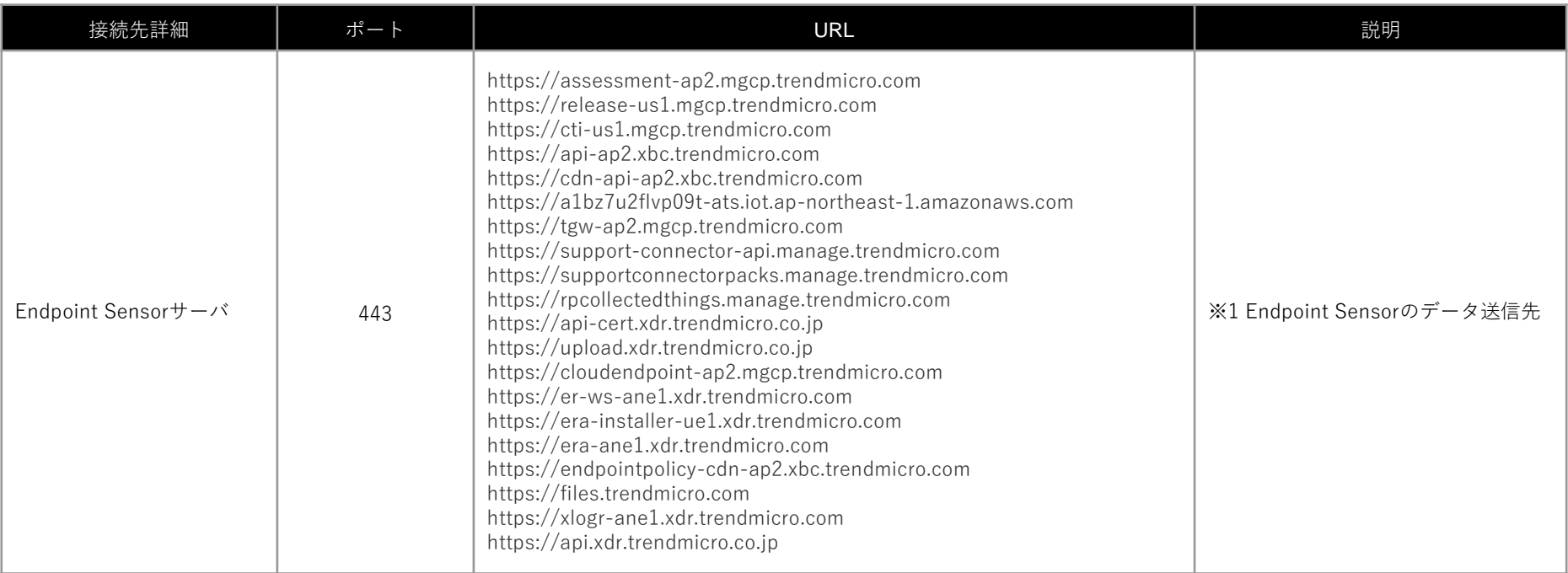

※1 Mac OSでWFXDR を利用する場合のみ使用される

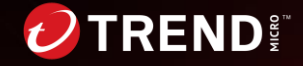

## **【Android】エージェントからサーバへの通信**

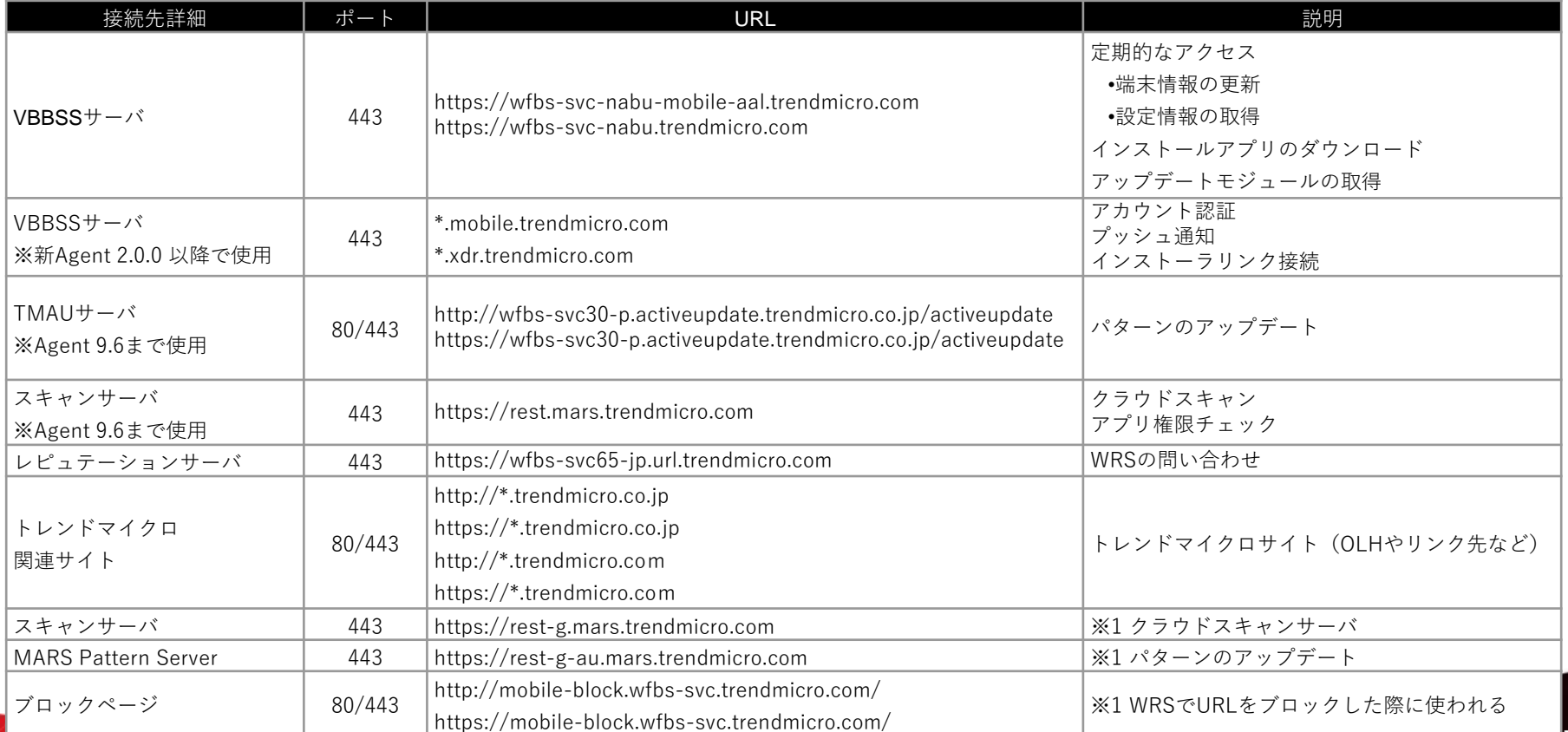

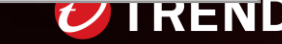

## **【Android】エージェントからサーバへの通信**

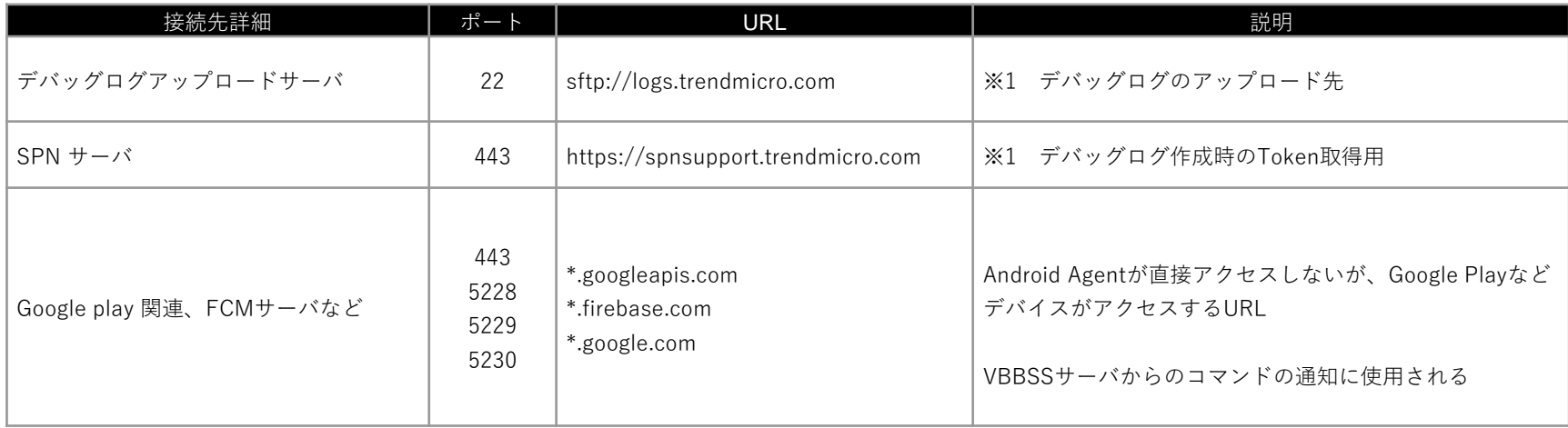

※1:Android Agent 9.7以降で使用される

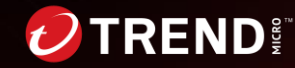

**【iOS】エージェントからサーバへの通信**

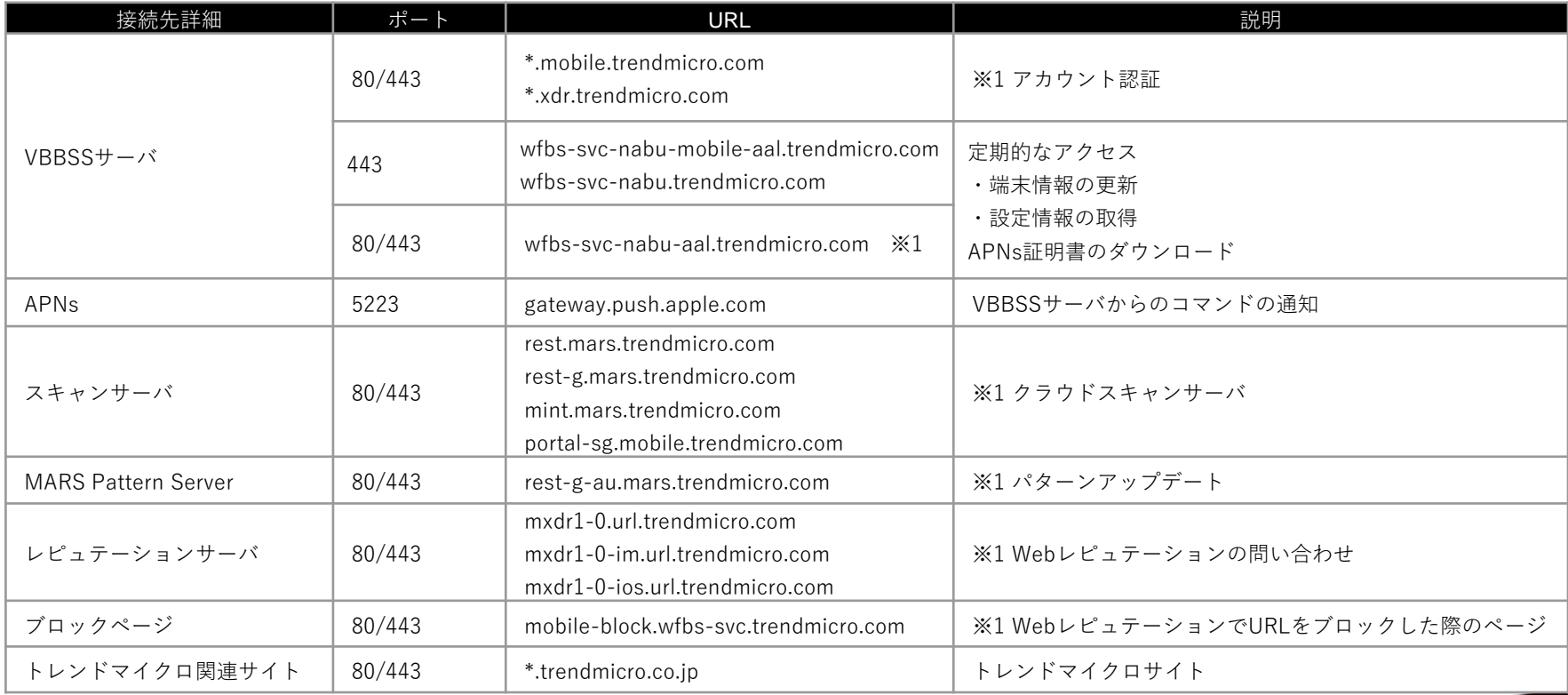

**RENDET** 

※1:iOS Agent 2.0以降で使用される

#### **【Chromebook/MS Edge 拡張機能】エージェントからサーバへの通信**

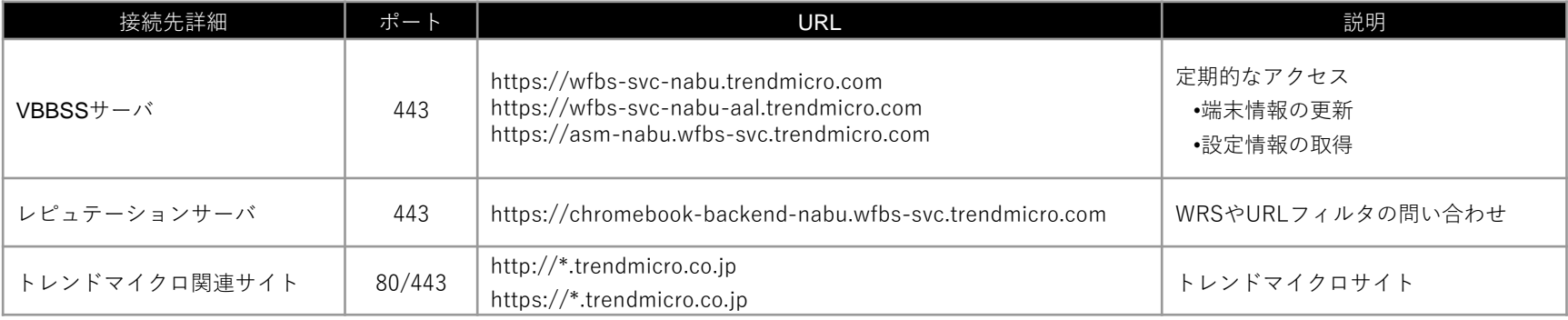

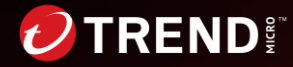

## **【CADS】エージェントからサーバへの通信**

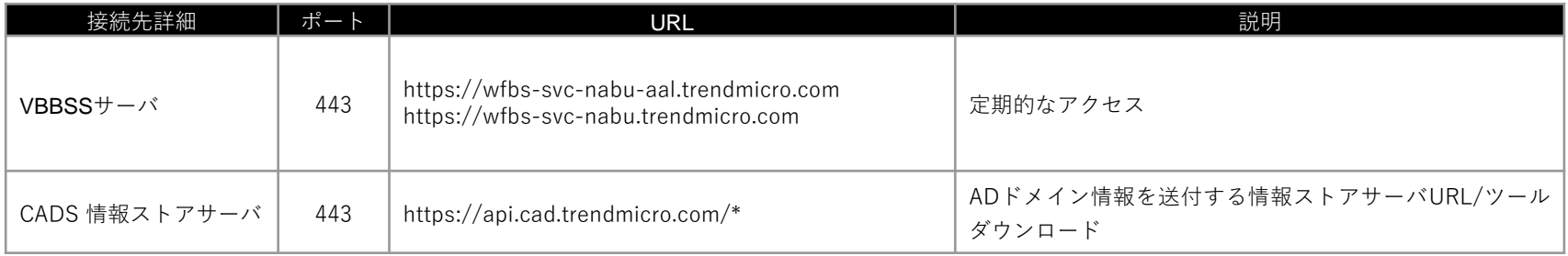

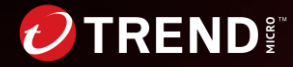

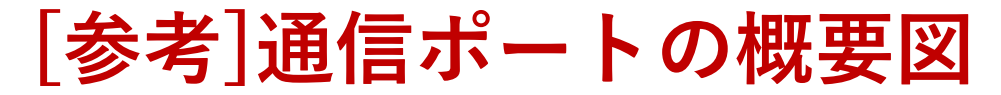

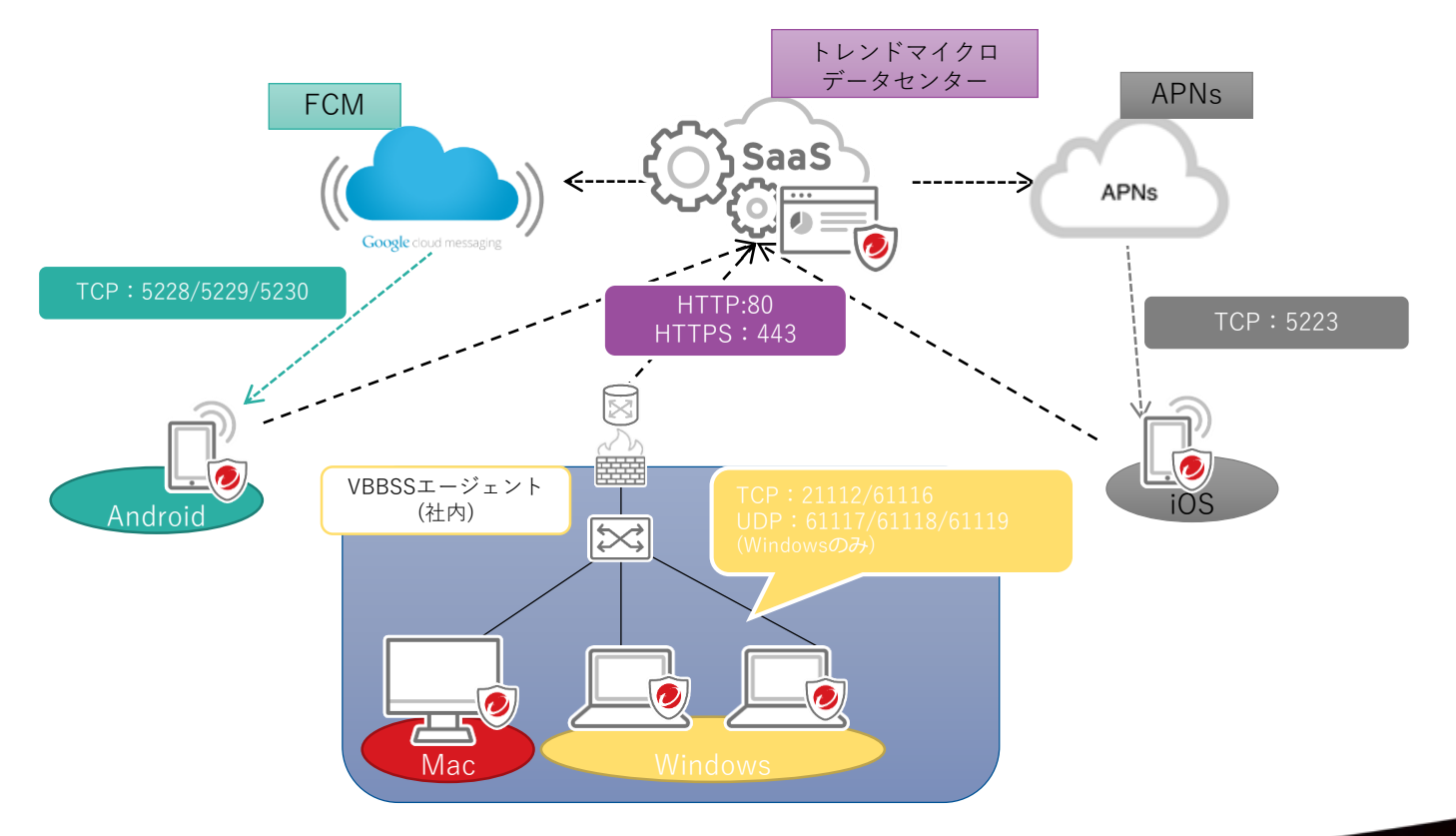

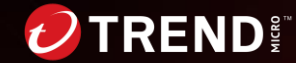

### **VBBSSエージェントインストール時の通信**

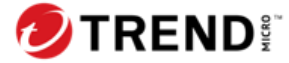

#### **【Windows】エージェントのインストール時の通信**

1. Webインストール

− Web経由でインストールパッケージを実行してエージェントインストールを実施

2. ダウンローダによるインストール

- − ダウンローダをローカルにダウンロードし、ダウンローダ経由で インストールパッケージをダウンロード/実行してエージェントインストールを実施
	- ダウンローダ: WFBS-SVC\_Downloader.exe
	- インストールパッケージ: WFBS-SVC Agent Installer.msi

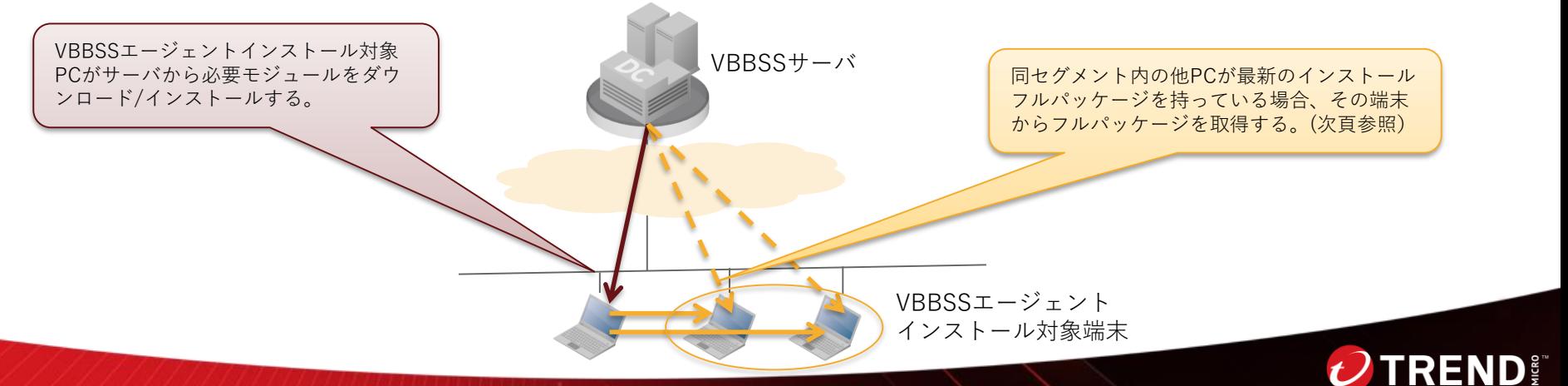

### **【Windows】インストールパッケージの取得方法**

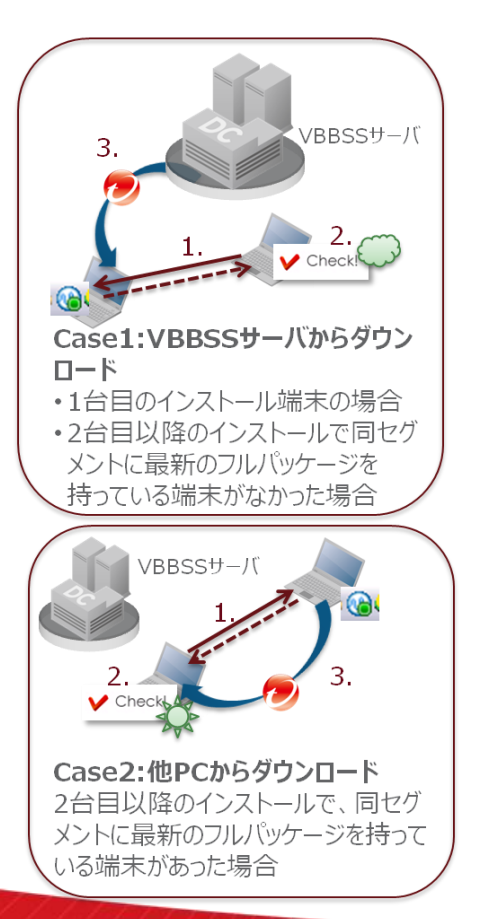

- ダウンローダ実行中のプロセス
	- 1. インストールパッケージ(「フルパッケージ」" WFBS-SVC Agent.exe")をローカル上の下記パスに持っていないか他の Agentへブロードキャストを送信し確認を待つ
		- C:¥Program Files¥Trend Micro¥Client Server Security Agent¥HostedAgent¥
		- 持っている端末はそのバージョンを合わせて返す
	- 2. ブロードキャストの戻りで、フルパッケージのバージョンと自身ダ ウンローダのバージョンを比較
		- MajorバージョンとMinorバージョンのみを比較
	- 3. [ダウンローダのバージョン以上の場合]その端末からインストール パッケージを取得

[その他の場合]VBBSSサーバからインストールパッケージを取得

※新規インストール(Fresh Install)の場合のみ

※AzureやAWSなどのクラウド環境はブロードキャストが制限されているため本方法は動作せず直接 サーバからインストーラをダウンロードします

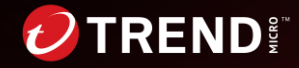

### **【 Mac 】エージェントのインストール時の通信**

- インストールパッケージのローカル実行
	- − Web経由で下記モジュールをダウンロードし、端末上で実行してインストール
		- インストールパッケージ: WFBS-SVC Agent Installer.pkg.zip

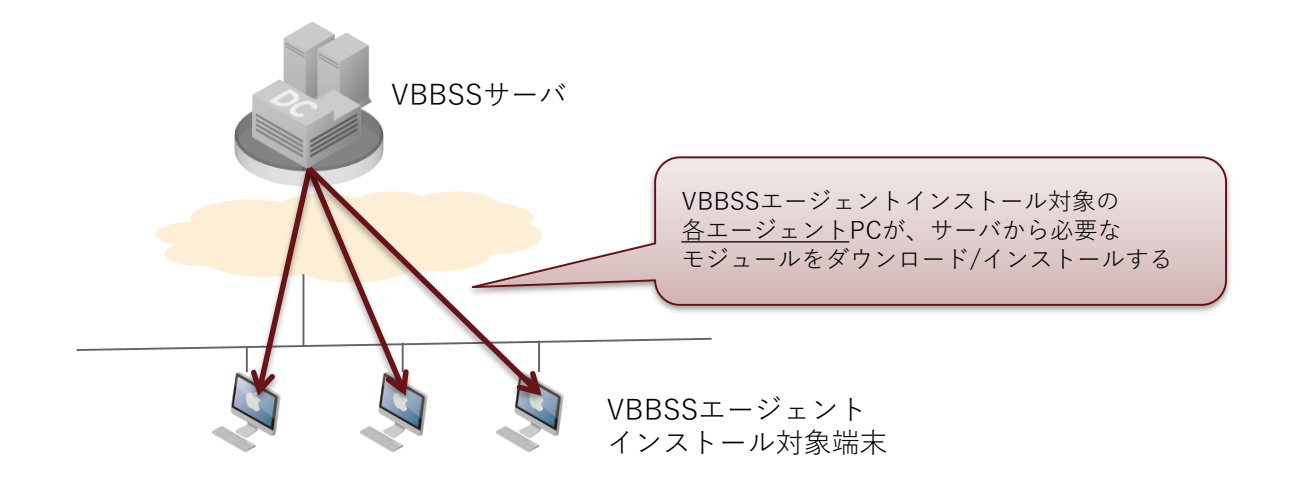

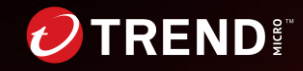

#### **【Android】エージェントのインストール時の通信**

- Google Playからのインストール Google PlayからAndroidエージェントをインストール
	- インストールアプリ: Mobile Security for Business

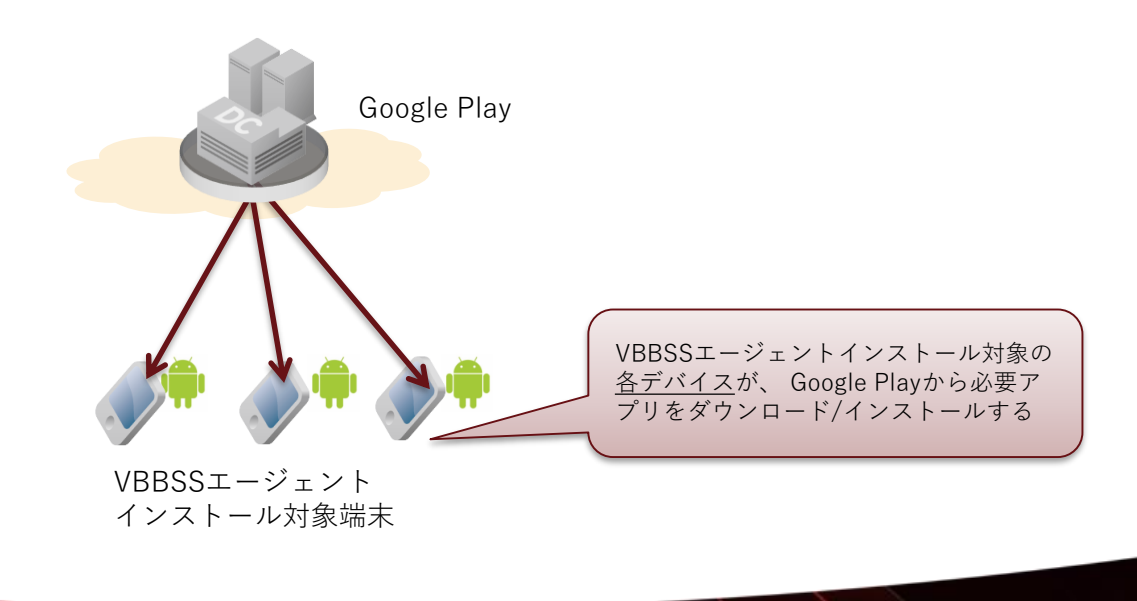

 $\mathbf{D}$  graph

### **【iOS】APNs証明書インストール時の通信**

- APNs証明書のインストール
	- − Web経由で事前に作成したAPNs証明書をダウンロードし、インストール
		- インストールした証明書は、[設定]>[一般]>[プロファイル]より確認可能
- iOS端末でインストーラリンクへアクセス

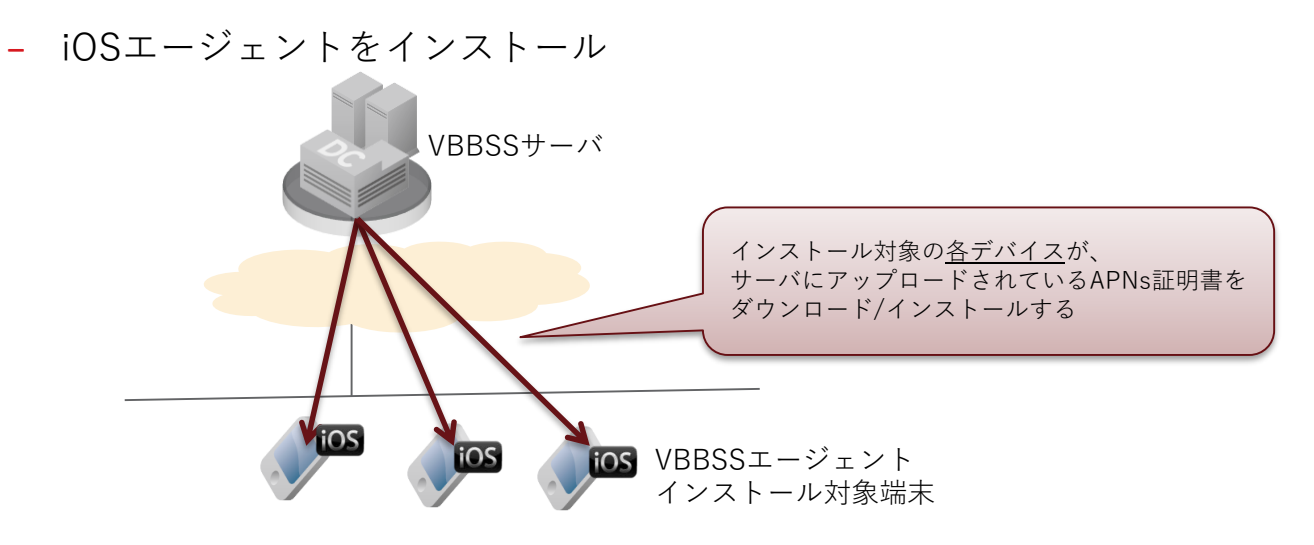

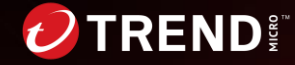

#### **【共通】インストール直後のサーバ通信概要**

- 各エージェントとVBBSSサーバでセッションを確立
	- − エージェント情報や検索状況をサーバへ送信
	- − 設定などの指示をサーバから受信

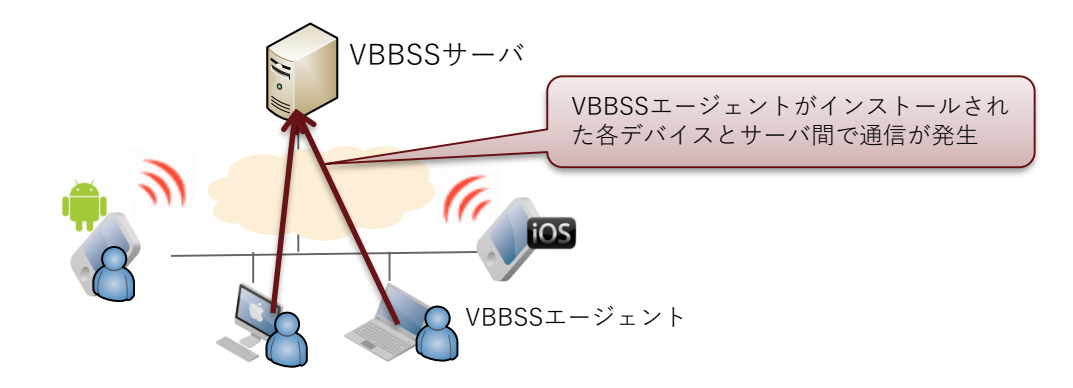

**OS**ごとの通信概要は後述のインストール後の通信項目をご確認ください。

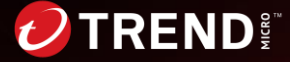

## **VBBSSエージェント インストール後の通信**

**Windows版の場合**

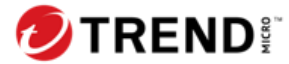

#### **【Windows】通常運用時のサーバ通信概要**

- VBBSSサーバとの通信(各エージェントが直接 サーバに接続する通信)
- − サーバ設定情報(グローバル設定/グループポリシー設定)の取得
- − 手動検索、アップデート等のコマンドの取得
- − ログの送信
- − (差分があれば)エージェント情報の送信
- − Smart Scanサーバへの接続
- − スマートスキャンサーバ、Censusサーバ、NFCサーバ等へのクエリ
- − ソフトウェア安全性評価リストのダウンロード
- − ブロックするアプリケーションのリスト、初回有効時にプログラムの ダウンロード(約10MB)
- − 情報漏えい対策機能、初回有効時にプログラムおよびパターンファイルの ダウンロード(約60MB)
- − アグレッシブ検索、初回実行時にプログラムおよびパターンファイルのダ ウンロード(約30MB)

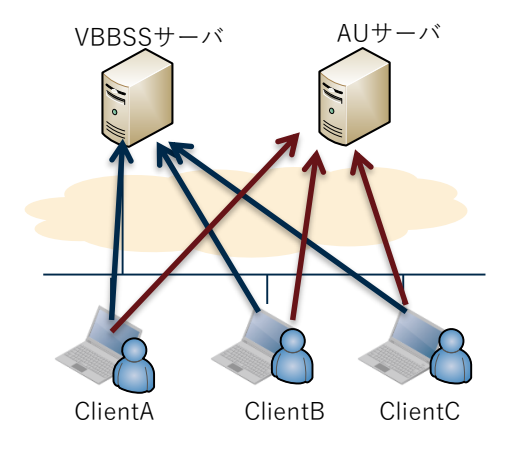

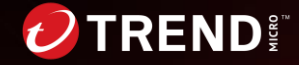

#### **【Windows】アップデート時の通信 ~Smart Scanの場合~**

- Smart Scan サーバとの通信
	- − 接続確認
	- − CRCZパターン(crcz.ptn)の取得

※Agent起動時ではなくインターネットに接続可能になった際に、 サーバ接続し"NTRtScan"によりアップデート確認

- VBBSSサーバとの通信
	- − アップデートステータスの送信
- AUサーバ
	- − Smart Scan Agentパターン、 Mac ヒューリスティックパ ターン、ダメージクリーンナップパターンは通常のパター ンアップデートと同様の方法で取得

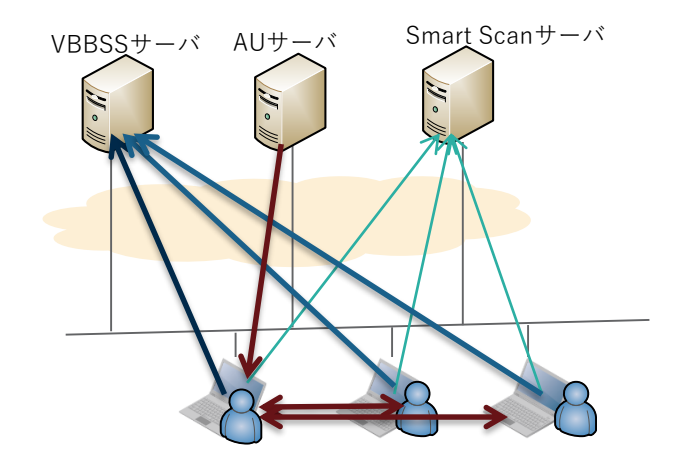

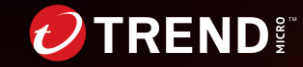

#### **【Windows】アップデート時の通信 ~従来型Scanの場合~**

- AUサーバとの通信
	- − 各エージェントが最新コンポーネントの有無の確認のため、情報のみを AUサーバから取得
	- − 最新のパターンファイルが有った場合に、同セグメント内のエージェントに 最新のパターンをもったエージェントがいないかを問い合わせ
	- − 問い合わせした新しいパターンを持ったエージェントがいない場合には自身で AUサーバからパターンをダウンロード。
	- − 新しいパターンを持ったエージェントから応答を受け取った場合には、 応答したエージェントのリストを内部的に作成して、リストの上位に なったエージェントからパターンをダウンロード ※特定のエージェントにダウンロードが集中しない様に、リストの順番 はランダムにリスト。また親となった1エージェントが受け入れる リクエストは10エージェントと制限される

VBBSSサーバ AUサーバ

- VBBSSサーバとの通信
	- − Hotfix配信:従来型Scanのアップデートと同様のメカニズムを使い動作します。Hotfix配信の 場合には、AUサーバの変わりにVBBSSサーバからモジュールをダウンロードします。
	- パターンが上がった情報を各エージェントがサーバへ送信

※Agent間での最新モジュールの確認はブロードキャ ストを使用。AzureやAWSなどのクラウド環境でブ ロードキャストが制限されている場合には本通信はで きない為、各Agentは直接サーバからコンポーネント をダウンロードします

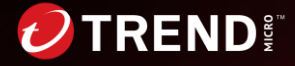

#### **【Windows】アップデート時の通信について ~アグレッシブ検索用パターンの場合~**

#### 【アグレッシブ検索初回実行時】

- アグレッシブ検索初回実行時に必要なプログラムをVBBSSサーバからダウンロード(各エージェントが実施:約7MB)
- プログラムがインストールされた後に、アグレッシブ検索用の最新パターンをAUからダウンロード(各エージェントが実施:約 20MB)
	- − スマートスキャンアグレッシブパターン (icrc\$oth.xxx)
	- − プログラム検査パターンファイル (HCClean.ptn)

※他に最新のパターンを持っているAgentが存在する場合にはAUからではなく、最新のパターンを持っているエージェントから取得

#### 【インストール後は定期的にパターンのアップデートを実施】

- AUサーバとの通信
	- − 各エージェントが最新パターンファイルがAUサーバに置かれているかの確認およびダウンロード(1時間毎)
		- 2度目以降は差分でパターンを取得
		- 最新のパターンがある場合には同一サブネット上に最新のパターンを持つエージェントがないかブロードキャストを送り確認し、持っ ているエージェントからパターンをダウンロード。もし、最新のなかった場合にアップデートを初回に実行するエージェントのみが定 期的に実施。

#### 【アグレッシブ検索実行時、検索実行前にアップデートを実施】

• 定期的なパターンファイルのアップデートと同様

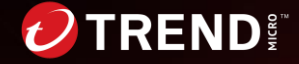

### **【Windows】通信頻度について**

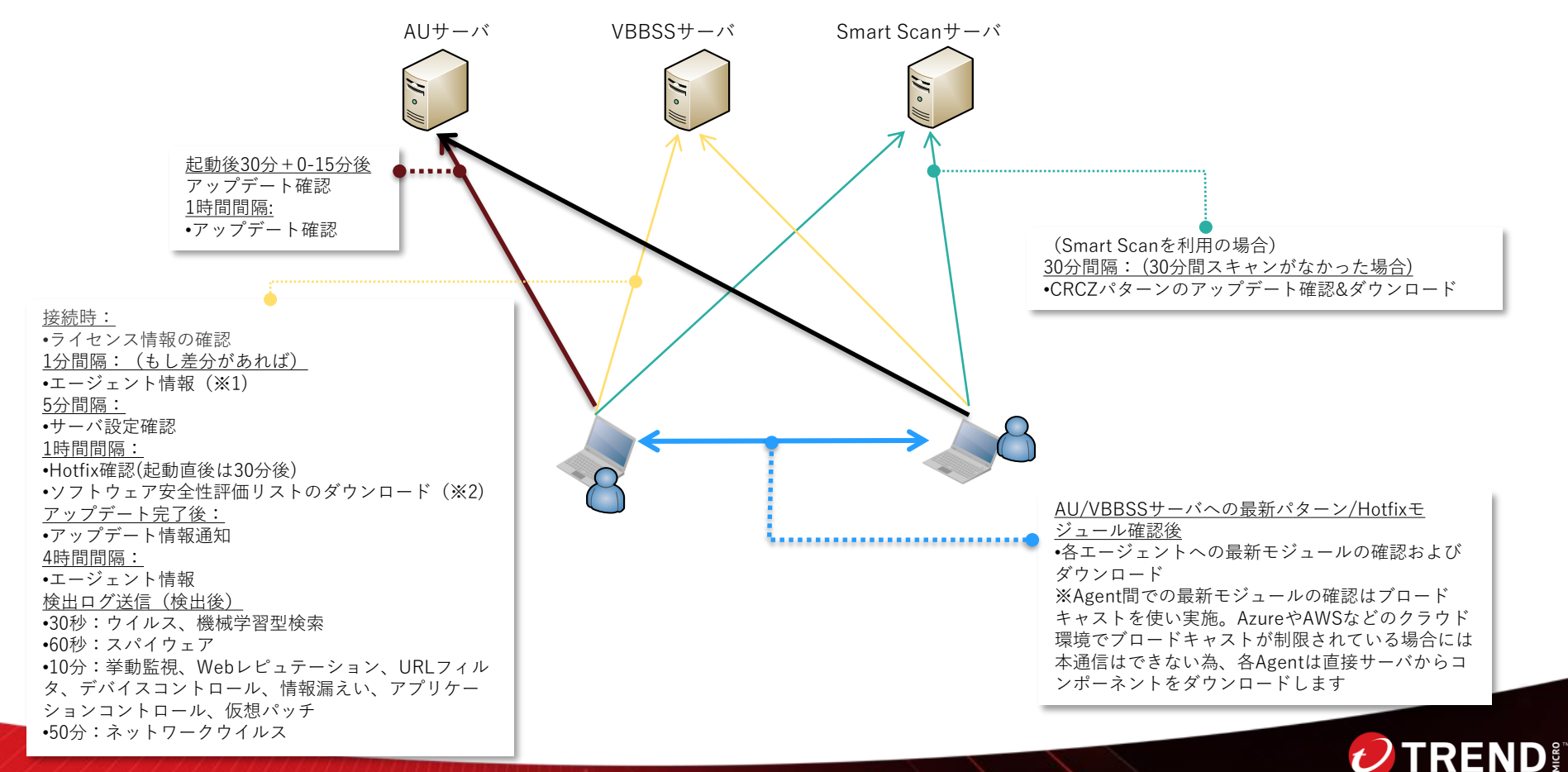

#### **【Windows】通信頻度について**

※1:エージェント/パターンのパージョンやスキャン終了時間、Macアドレスなどオンライン ステータス以外のWeb管理コンソール上で確認できるエージェント情報

※2:アプリケーションコントロールのブロックするアプリケーションリストを有効した時のみ

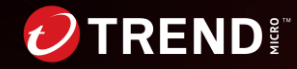

## **VBBSSエージェントインストール後の通信**

**Mac版の場合**

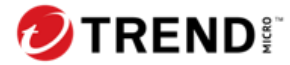

#### **【Mac】通常運用時のサーバ通信概要**

- VBBSSサーバとの通信
	- − サーバ設定情報の取得
	- − 手動検索等のコマンドの取得
	- − ログの送信
	- − エージェント情報の送信
	- − スマートスキャンサーバとの通信
	- − スマートスキャンサーバ、NFCサーバ,機械学習型検索サーバ等へのクエリ
	- − ソフトウェア安全性評価リストのダウンロード
- Active Update (AU)サーバとの通信[後述]
	- − サーバ設定情報の取得
	- − 最新コンポーネント情報を確認し、最新のものがあればダウンロード
	- − Hotfix(プログラム)のダウンロード

※パターンファイルは差分配信されるが、エージェントモジュールのアップデートは差分配信されない ※Hotfix/最新コンポーネントのダウンロード時に一番大きなデータ量が流れる

(最大約90MB)

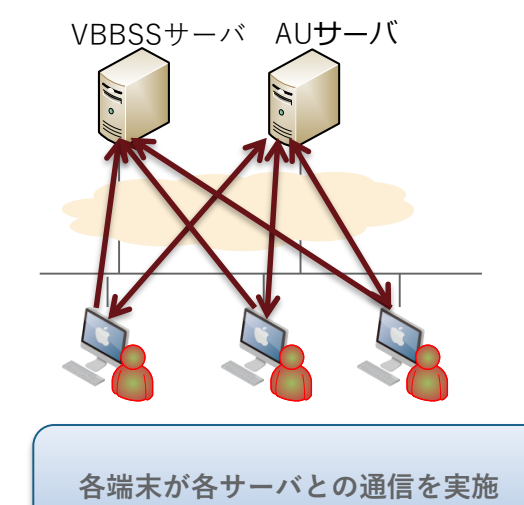

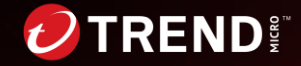

#### **【Mac】アップデート時の通信について~スマートスキャン の場合~**

- スマートスキャンサーバとの通信
	- − 接続確認
	- − CRCZパターン(Crcz.ptn)の取得
- AUサーバとの通信
	- − 最新Hotfixの確認&ダウンロード
	- − 最新パターンファイルの確認&ダウンロード
- VBBSSサーバとの通信
	- − エージェントのアップデートステータスを送信

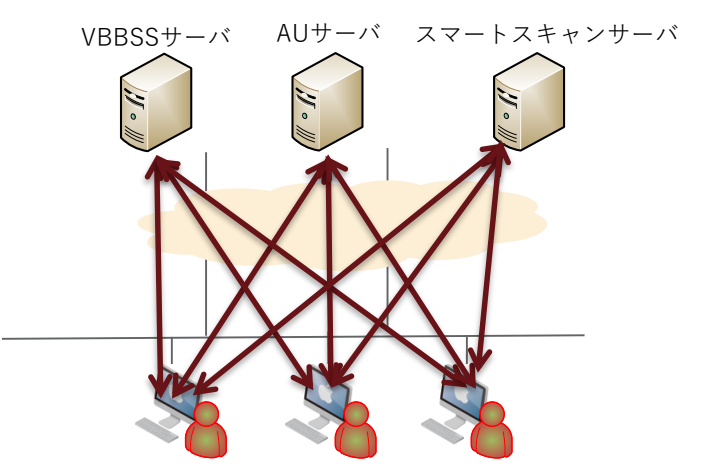

#### **アップデートのタイミング**

- 1. 起動後約30分後
- 2. 管理コンソール上から"今すぐアップデート"を実行した時
- 3. エージェントからアップデートを実行した時
- 4. スケジュールアップデート
- 5. 新しいパターンがリリースされた時

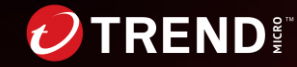

#### **【Mac】アップデート時の通信について ~従来型スキャン の場合~**

- AUサーバとの通信
	- − 最新Hotfixの確認&ダウンロード
	- − 最新パターンファイルの確認&ダウ ンロード
- VBBSSサーバとの通信
	- − エージェントのアップデートステー タスを送信

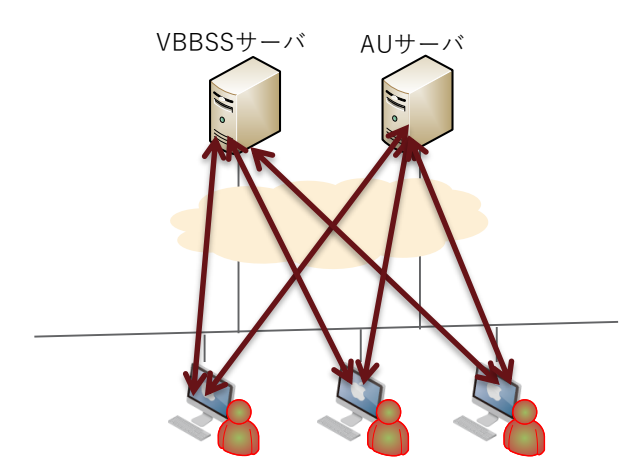

#### **アップデートのタイミング**

- 1. 起動後約30分後
- 2. 管理コンソール上から"今すぐアップデート"を実行した時
- 3. エージェントからアップデートを実行した時
- 4. スケジュールアップデート
- 5. 新しいパターンがリリースされた時

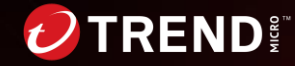

### **【Mac】通信頻度について**

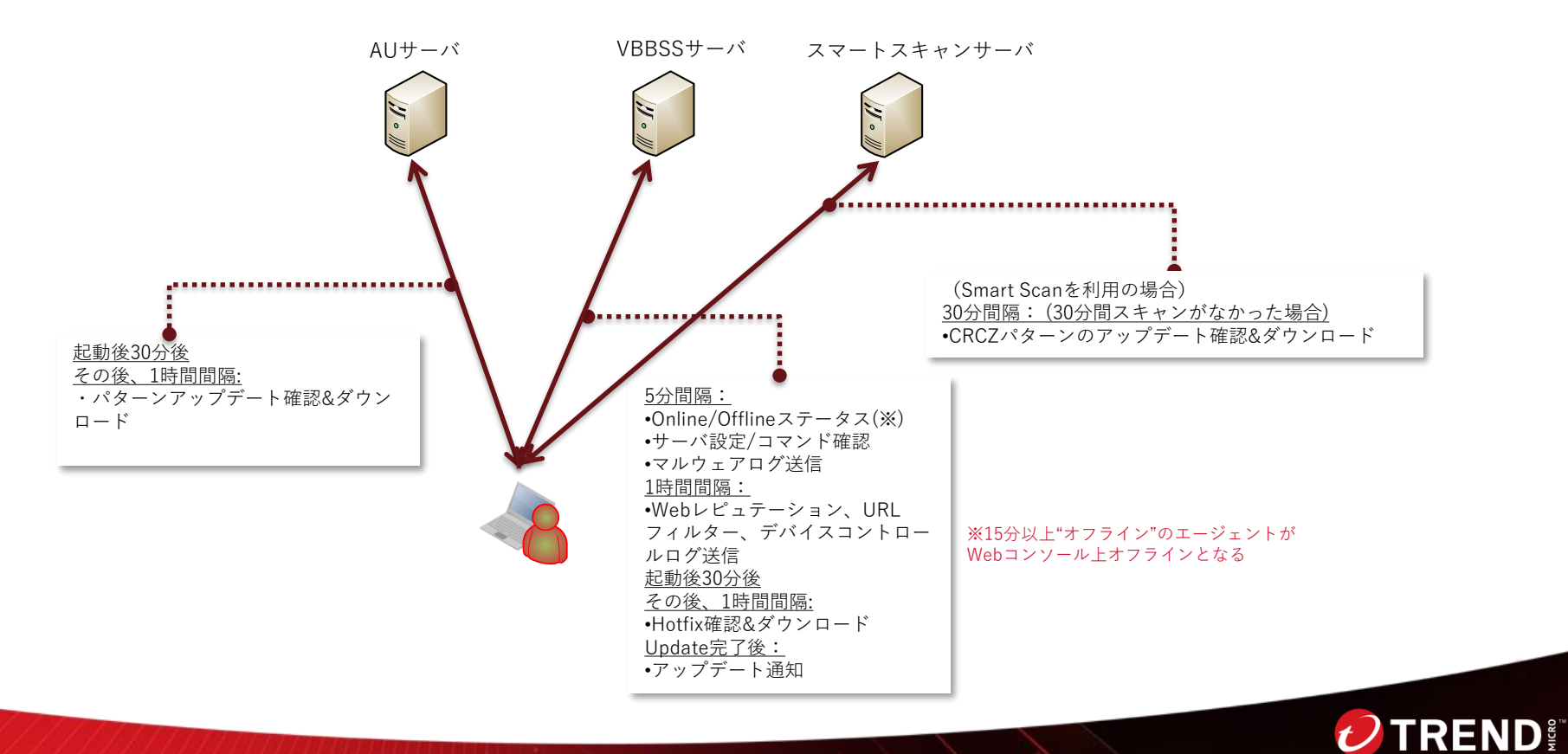

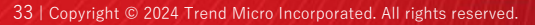

### **VBBSSエージェントインストール後の通信**

**Android版の場合**

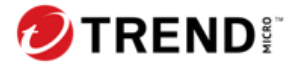

### **【Android】通常運用時のサーバ通信概要**

- 各エージェントがサーバ間通信を実施
	- − VBBSSサーバとの通信
		- 端末情報
		- サーバ設定情報
		- ウイルスログ
		- コマンド(Update Now/Sync Policy/Device Info)確認のための2種類の通信方法
			- 1. Google FCM 通知
			- 2. エージェントからの定期的なポーリング
	- − Active Update (AU)/MARSサーバとの通信[後述]
		- 最新パターンファイル情報を確認し、最新ものもがあればダウンロード

※エンジンはエージェントプログラムの一部として組み込まれておりAUサーバにはアップロードされない ※エージェントモジュールそのもののアップデートはVBBSSサーバから入手[後述]

• 検索クエリの問い合わせをするためのサーバ

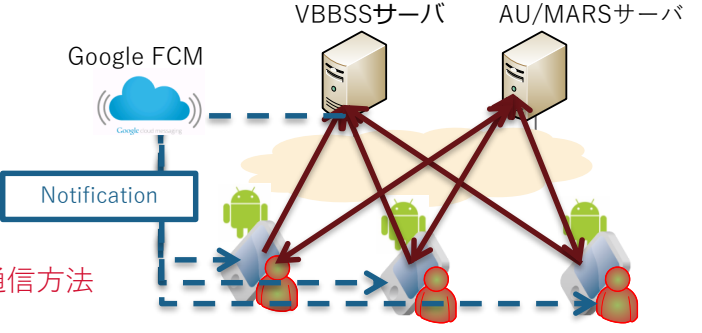

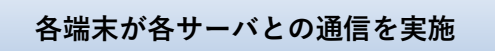

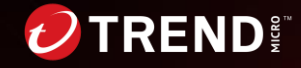

### **【Android】アップデート時の通信について**

#### 【各エージェントが定期的に実施】

- AU/MARSサーバとの通信
	- − 最新パターンファイルの確認&ダウンロード
	- − 検索時のクエリ
- VBBSSサーバとの通信
	- − サーバよりアップデートコマンドを受信
	- − エージェントのアップデートステータスを送信

#### 【各エージェントでイベントドリブンで発生】

- Google FCMからの通知
	- − "Update Now"コマンドを各アプリへ送信

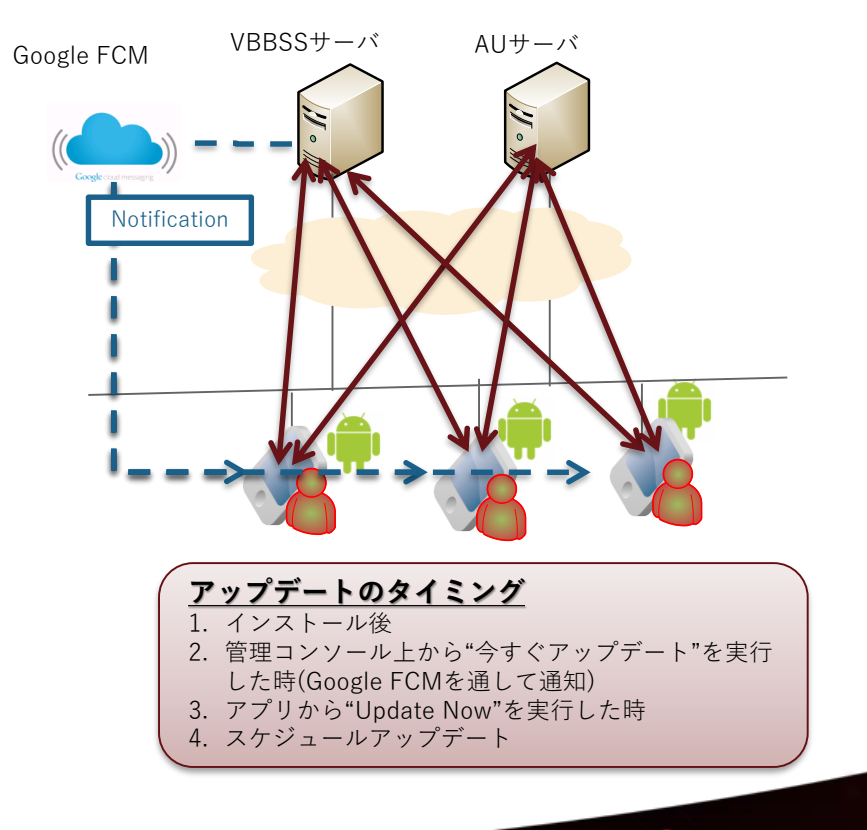

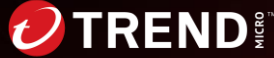

### **【Android】通信頻度について**

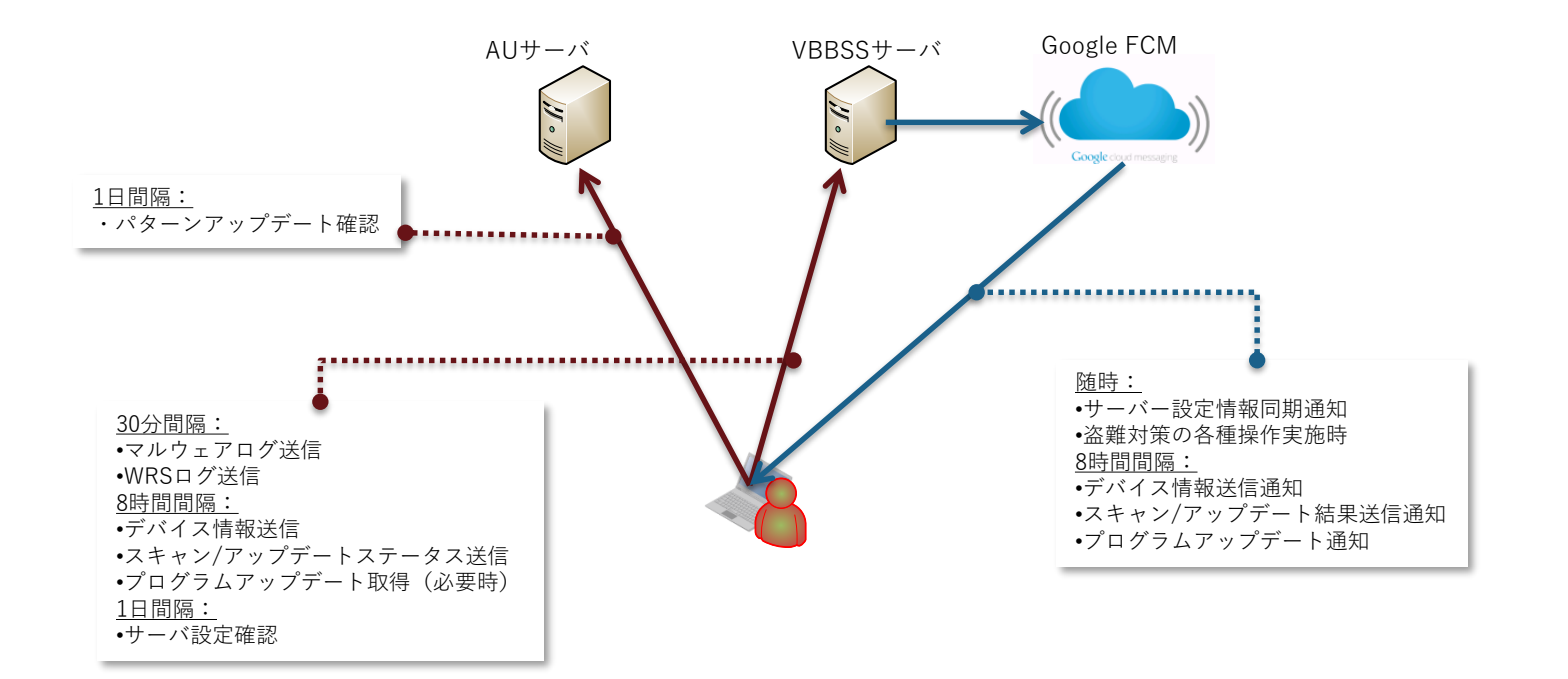

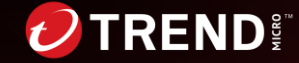

## **VBBSSエージェントインストール後の通信**

**iOSの場合**

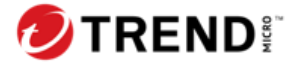

#### **【iOS】通常運用時のサーバ通信概要**

- 各エージェントがサーバ間通信を実施
	- − VBBSSサーバとの通信
		- 端末情報
		- サーバ設定情報
		- 盗難対策実施時

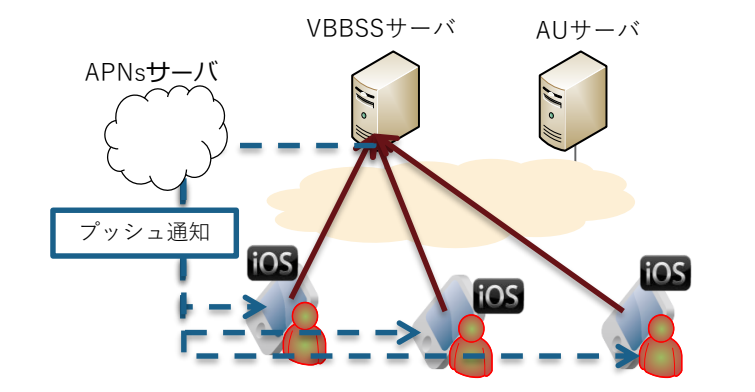

**各端末が各サーバとの通信を実施**

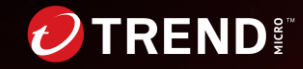

#### **【iOS】通信頻度について**

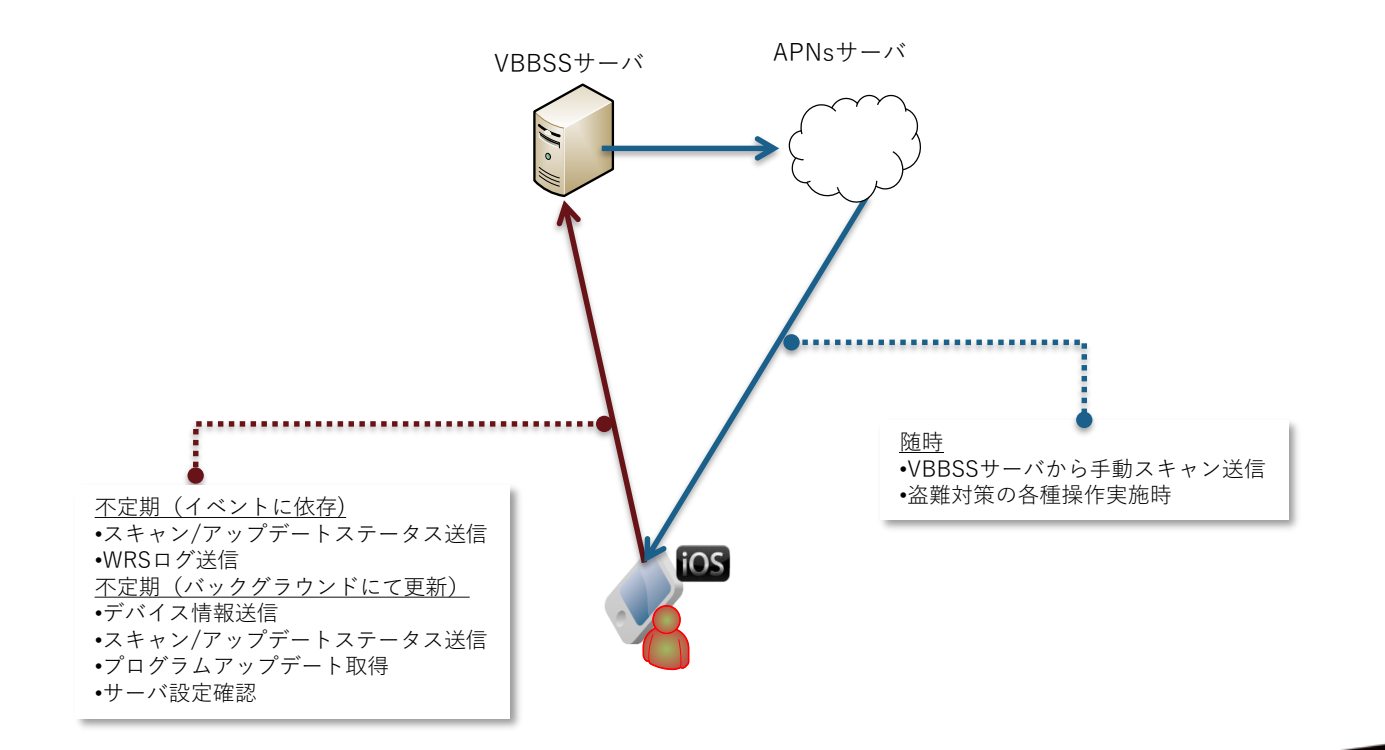

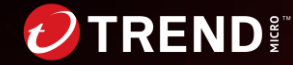

40 | Copyright © 2024 Trend Micro Incorporated. All rights reserved.

### **VBBSSエージェントインストール後の通信**

**Chromebookの場合**

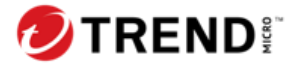

### **【ChromeBook】通常運用時のサーバ通信概要**

- 各エージェント(拡張機能)がサーバ間通信を実施
	- − VBBSSサーバとの通信
		- 端末情報
		- サーバ設定情報

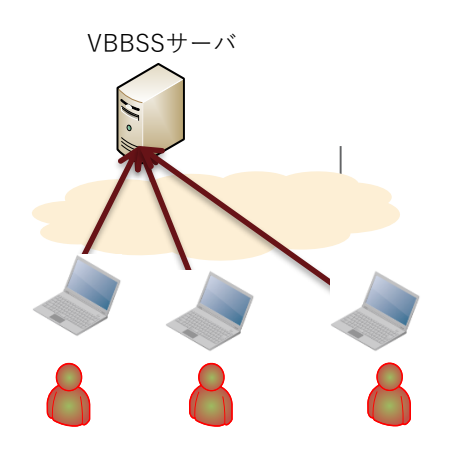

**各端末が各サーバとの通信を実施**

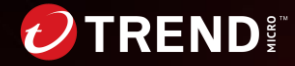

#### **【 ChromeBook 】通信頻度について**

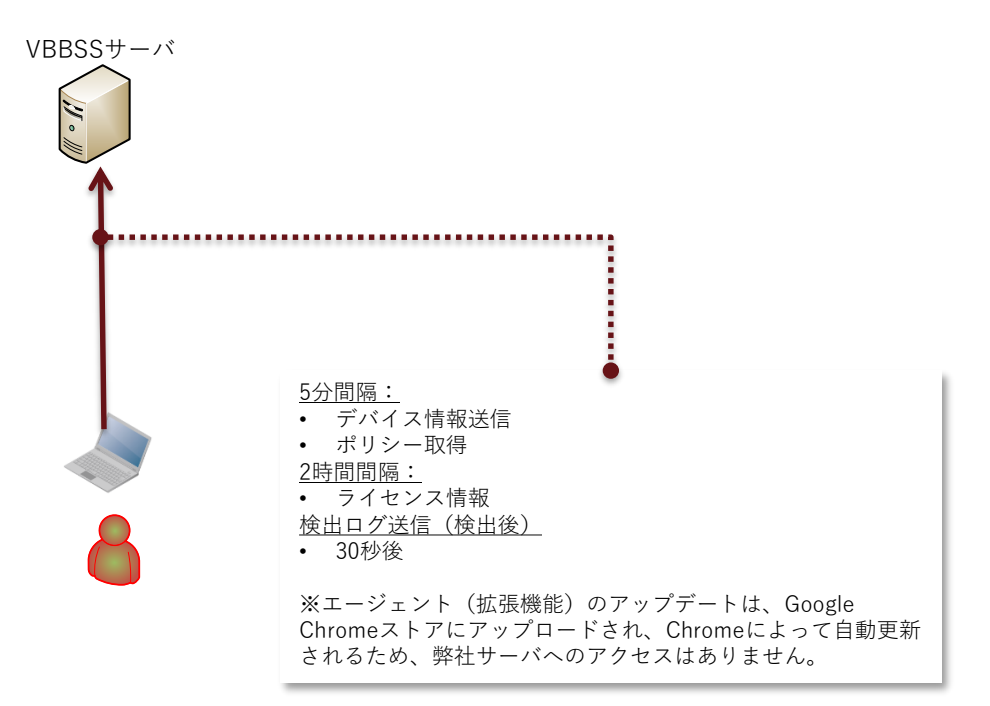

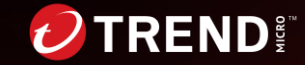

## **プライベートプロキシ機能利用時の通信仕様**

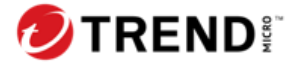

#### **通信方法の確認方法**

- エージェント起動時、インターネット接続のために以下の順で設定を確認する
	- 1. IEのプロキシ設定に従い接続確認\*
	- − ただし、Pacファイルが指定されている場合
		- 1. Pacファイルを取得
		- 2. Pacファイルからプロキシサーバ情報を取得

#### 3. 外部接続確認

- 1. [1で接続できない場合]同セグメント内にあるプライベートプロキシ管理ツールにプロキシ サーバ情報を確認
- 2. プライベートプロキシ管理ツールから受け取ったプロキシサーバ情報を利用してVBBSサ ーバへ接続確認\*

※プライベートプロキシ機能の利用には、プライベートプロキシ管理ツールがセグメント上で常時稼働している必要があります。 ※プライベートプロキシ管理ツールとの通信はブロードキャストを使用します。ブロードキャストが使えない環境ではプライベート プロキシ管理ツールとの通信が行えません。

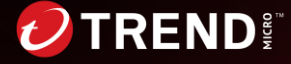

#### **プライベートプロキシ機能の自動有効化**

- プライベートプロキシ機能は下記のタイミングで自動的に無効化される
	- 1. サービス再起動時
	- 2. IPアドレス変更時

※無効化された後はIE設定の確認から順に接続のための設定確認を行う。 (前ページ参照)

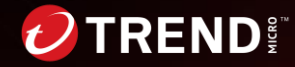

## **Trend Micro Common Active Directory Synchronization Tool (CADS) 通信概要**

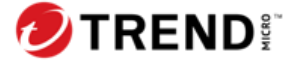

#### **Trend Micro Common Active Directory Synchronization Toolを使用した通信**

- 同期ツール"Trend Micro Common Active Directory Synchronization Tool"を利用し、ADから情 報を取得、VBBSSサーバ側へ同期
- Web管理コンソールからツールを取得可能
- 同期間隔は3時間(初期値)、6時間、12時間、24時間からWeb管理コンソール上で設定可(初回の み20分)

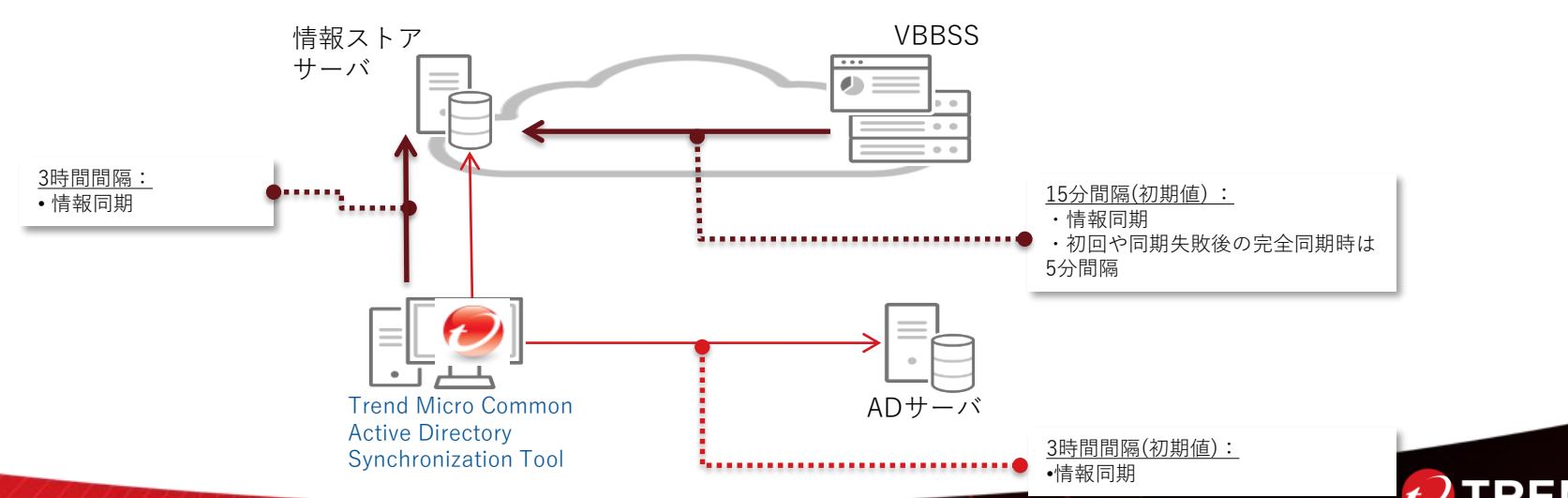

## **Thank you**

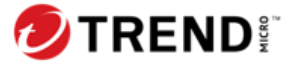